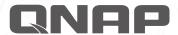

# **QTS⊕Android**<sup>™</sup>

QNAP TAS-168 / TAS-268 Combo NAS

# **Dual-system NAS**

Multimedia storage geared for family entertainment,

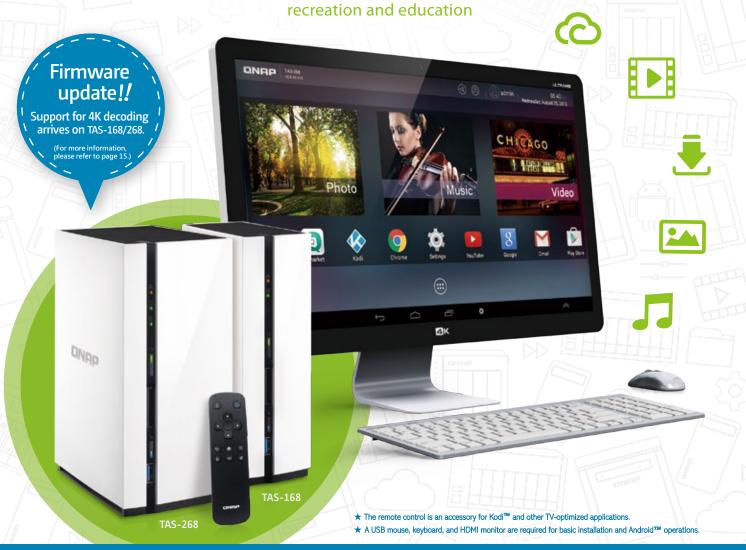

- Fully integrated dual QTS and Android system.
- NAS + TAS, the perfect combination for multiple functions and applications
- Use Qfinder Pro to streamline media file upload for a greater user experience
- Plug in a keyboard, mouse and other peripherals for easy operation and control (supports multiple input languages)
- The remote control is a ideal match for multimedia playback
- Supports of a wealth of mobile apps and utilities

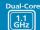

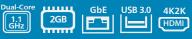

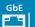

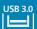

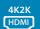

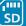

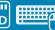

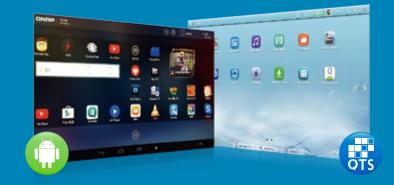

# A perfect combination of multimedia players and network storage

# QNAP QTS + Android™ dual-system NAS hits the market

In the cloud era, data is alive, ever-changing, and ever-growing for businesses and families. With daily use of computers, smart phones, gaming devices and tablets, we are constantly generating new audio and video files and documents. And data is no longer static information stored and archived, but an active entity that promotes interaction in everyday life. QNAP is creating solutions to fit the increasing demands of this data-explosive era with a complete portfolio of network storage. However, in order to locally display NAS contents, you normally need to use expensive higher-grade NAS. How would you accomplish this with relatively lower-priced NAS?

After a year of intensive research and innovation, the successful integration of QNAP QTS (QNAP NAS operating system) and Android™ realizes this objective by introducing the industry's first dual-system NAS with the capability of centralized storage and local display on a single device. By connecting an HDMI display, the TAS-168/268 is able to display the contents on Android™ on a big-screen TV. Aside from playing multimedia on the TAS-168/268, it also supports online streaming including YouTube ™ and Spotify®, which can be installed via Google Play™. What's more, the TAS-168/268 has terabytes of storage to store precious photos for lifelong memories and a vast collection of audio and video files. Compared with mobile Android™ devices with the biggest capacity (128GB\*), the TAS-168/268 with 2TB capacity has 16 times more storage space for a more satisfying personal collection and enjoyable entertainment.

\*The capacity shown here is directly replicated from the product's specifications as of September, 2015.

# 3 usage scenarios to suit your lifestyle

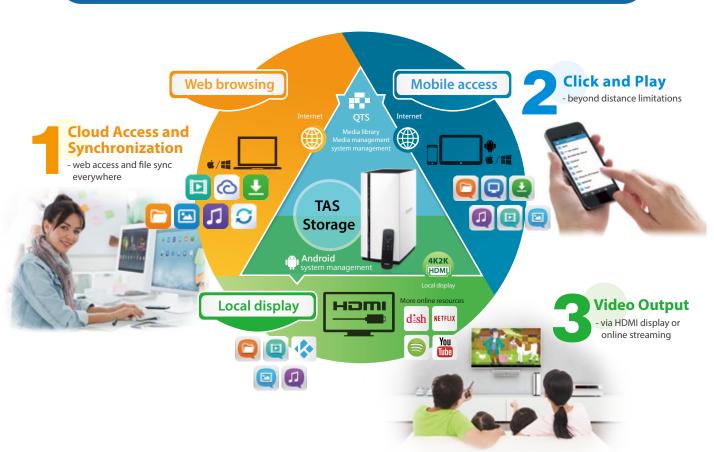

# High-quality managed data and services

Wherever you go, you can access QTS applications with a web browser to access your TAS-168/268 files, or back up files to the TAS-168/268 any time. When visiting clients, you can easily open the files on the TAS-168/268 for a demonstration.

While traveling, you can use Qfile to synchronize documents on mobile devices, upload photos to the TAS-168/268 as they are taken, without the worry of running out of storage space and other issues. You can also easily share your documents with friends, or upload them directly to social networks. After you return, you can use the TAS-168/268 with your TV to enjoy high-quality content with friends & family and relive the good moments.

While getting off work and returning home, you can play your favorite music using Qmusic, or watch your favorite video using Qvideo on your mobile devices. When back home, you can continue watching the video on your TV. You can also watch online video streams using YouTube for Google TV or Kodi™ on Android ™ at your leisure, reviving you from a hard day's work.™

# **Table of Contents**

- 01 Enjoy endless possibilities and fun with the dual QTS and Android™ system
- 07 NAS + TAS (Turbo NAS with Android™ System) for unlimited applications and functionalities
- An excellent assistant for media uploading and transcoding Qfinder Pro
- Connect a display, keyboard, and a mouse and you are ready to go (supports multiple input languages)
- 15 Use the QNAP remote control to play back and enjoy your media
- 17 A world of computer utilities and mobile applications
- 20 Hardware specifications and accessories

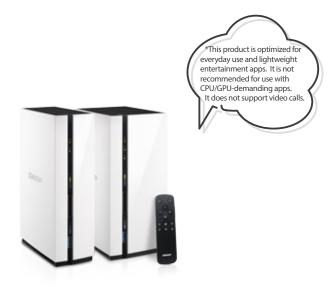

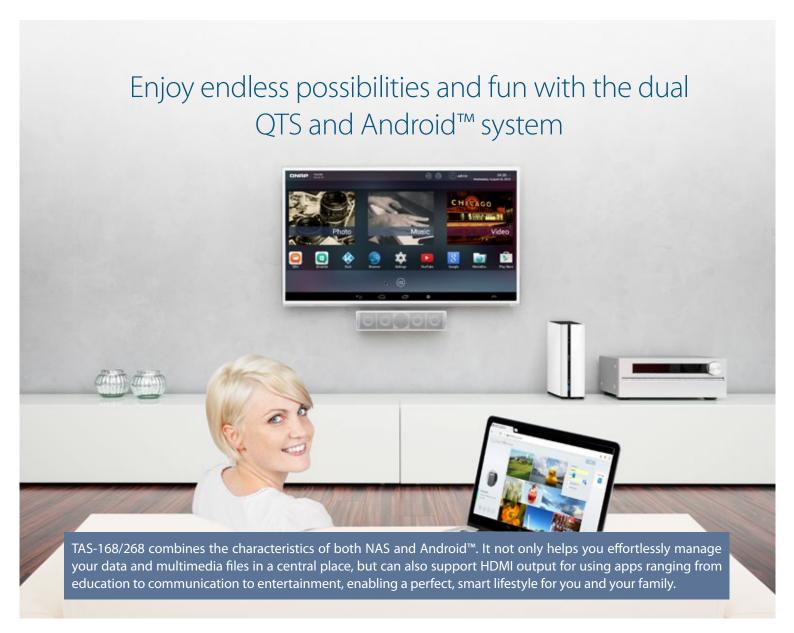

# Centralized management and sharing with QTS

# The interface of QTS

The QNAP operating system, QTS, allows you to share and manage your files from anywhere at any time with a web browser. Equipped with a variety of apps, QTS is designed for ease-of-use and meets all your needs for storage, management, backup, and multimedia.

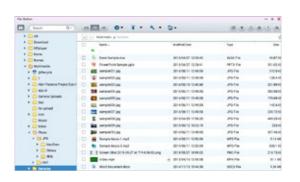

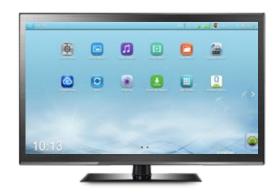

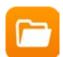

# File Station - File management and access

File Station empowers file management and access to cloud services with a familiar PC feel, but through your web browser. The web-style file organization and browsing enables easier access and control of your data on TAS-168/268. In addition, with the support of file sharing protocols such as Windows® SMB, AFP, NFS, FTP, the system allows for cross-platform file sharing and access.

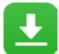

# Download Station -Your 24/7 download center

When downloading files to a computer, it must be turned on throughout the download process, which can use a lot of electricity. The Download Station serves as a non-stop download center that downloads files without needing your computer. Once you finish creating download tasks, just turn off the computer and the download tasks will continue on the TAS-168/268 until they are finished.

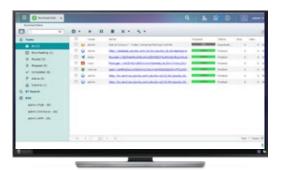

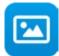

# Photo Station -Manage your albums and photos

Photo Station helps you easily archive, manage, and share every moment of your life. Create a virtual album and add photos to the album without moving the physical files. Alternatively, create a smart album that automatically searches and adds photos that match the search criteria such as Today in history, a specific period, or tags.

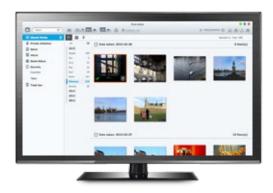

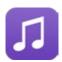

# Music Station -Build your own music cloud

Music lovers often face the problem of organizing and managing huge music collections. Music Station offers a number of categories and browsing modes and allows you to create up to 200 playlists. You will never miss your favorite music again. Music Station allows you to play music stored on your NAS with your PC and mobile devices via the Internet, acting as your personal music cloud. With the Internet, you can enjoy all your music on your TAS-168/268 anywhere.

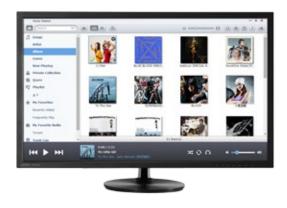

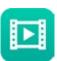

# Video Station -Build a dedicated video website

Video Station features an excellent platform for you to create your personal video website. You can set up video categories including movies, TV series, home videos, and music videos then create smart collections in terms of categories, labels, ratings, and more. The smart collection folder gathers videos according to set categories for better management and to make it easier and faster to find videos you want to watch.

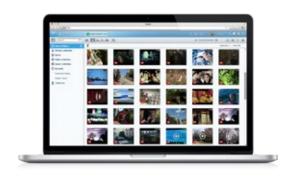

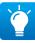

For managing media in Photo Station, Video Station and Music Station, go to "Control Panel" > "Applications" > "Multimedia Management" > "Media Library" and enable "Activate Media Library". Then go to "Media Folder" to add, edit, and scan folders that contain your media. Windows users can use Qfinder Pro to accelerate media indexing and transcoding as the media library scan function will affect the overall system performance. For more information, refer to p11.

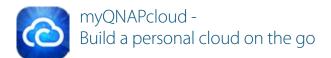

myQNAPcloud provides various remote access services, such as My DDNS, auto router configuration, and CloudLink. No matter where you go, you can always and securely access your TAS-168/268. Through the myQNAPcloud setup wizard, you can create and register a myQNAPcloud account ID (QID) for remote access.

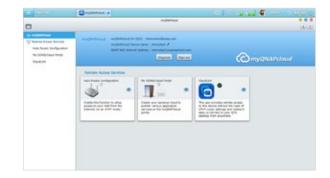

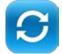

# **Qsync** - The ultimate synchronization

Qsync is a useful tool to synchronize files across Qsync-enabled devices and the TAS-168/268. With Qsync, your TAS-168/268 instantly becomes a safe data center for file synchronization with huge storage. Upload photos from mobile or tablet devices to the NAS, and access the same files on any computer, laptop or mobile device linked to the NAS.

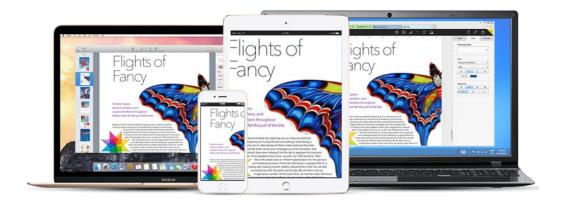

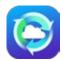

#### Cloud Drive Sync (Beta) - Cloud service synchronization

The Cloud Drive Sync App allows you to connect to multiple cloud accounts such as Google Drive $^{\text{TM}}$  and Dropbox $^{\text{TM}}$  and provides synchronization with designated folders, enabling seamless integration with public cloud.

How to synchronize files on the TAS-168/268, Google Drive™ and Dropbox™

1. Install Cloud Drive Sync (Beta) from the App Center.

2. Create a new account: After installation, create a new account. You can add an account in "Dashboard" > "Job Status".

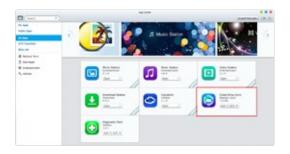

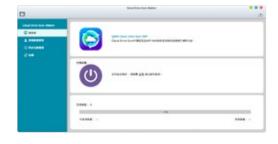

 Select cloud storage (e.g. Google Drive™ or Dropbox™), enter "Display name" and click "Sign in" to connect with the cloud storage. The "Display name" is only for identifying cloud settings and not the account name for Google Drive™/Dropbox™.

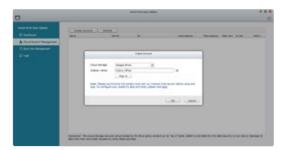

 Go to "Sync Job Management" to add a new synchronization task. Select local directory, account name and remote directory, set up schedule or start immediately to synchronize files between TAS-168/268 and the designated cloud folder.

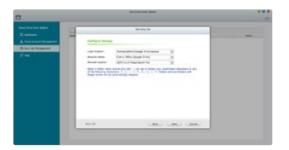

4. You will be directed to the respective authorization page for permission to access your account. Sign in with your account name and password.

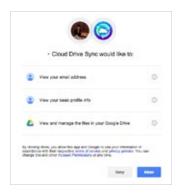

6. After a new job is added, you can view and manage your jobs in "Sync Job Management" . The following operations are available: start/stop synchronization, edit, view logs of and delete the sync job.

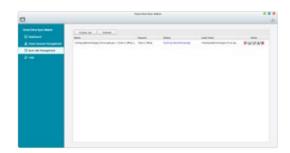

# Edutainment platform for the family – the Android™ system

#### Local display– the Android™ operating system

Hundreds of millions of people around the world use Android™.TAS-168/268's Android™ interface makes it easy for people who have never used NAS to get started. You can plug a keyboard, mouse and HDMI display to the TAS-168/268 and use various functions through the familiar Android™ user interface, and a variety of apps with local display, including Qfile, Qmanager, Qphoto, Qvideo, Qmusic, Qget, MyNAS, Kodi™, etc.

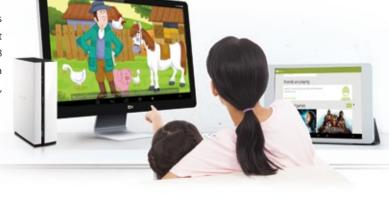

# Add a Google Account On your wants to add an exerting account or create a new own

# Easy steps to quickly set up Android™

After entering the Android™ system for the first time, the system will start the configuration procedure. It will guide you to configure the system language, log into your Google™ account, set up the Google™ service, payment information and customize other system settings. A keyboard, mouse, and HDMI display are required for the setup process. You can start using Android™ afterwards.

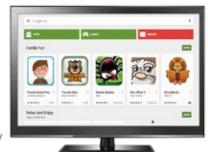

# Google play

# Synchronize with Google™ account

The TAS-168/268 is Google certified and can synchronize files across your Android™ devices using your Google account.

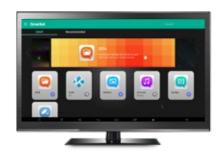

# Supports Google Play™ to embrace thousands of apps

Just to name a few apps in Google Play: Skype $^{\text{TM}}$  and Line $^{\text{TM}}$  for communication, NIKE+ TRAINING CLUB and Daily Yoga for exercise, as well as ABC for kids, Reading Phonics Train School, Digital School for learning and other apps.

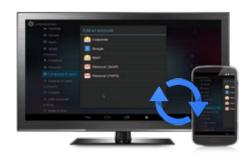

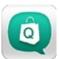

# QNAP's exclusive Qmarket for unlimited apps downloads

Qmarket provides multiple apps including Kodi™, Qfile, Qmanager, Qmusic, Qphoto, Qvideo, Qget and more. Accompanying official QNAP Apps are recommended popular apps categorized as input method, education, entertainment, communication and even other app markets for you to easily browse.

# Highly recommended Android<sup>™</sup> apps – education

Google Play<sup>™</sup> and 3rd party stores on Qmarket have a variety of education applications. Instead of letting your children spend time alone on a mobile phone or tablet, it's better to connect the TAS-168/268 on a larger screen and share your time with them.

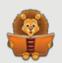

Search for "iStoryBooks" in the Google Play™ Store
to get story books and bedtime stories and to create wonderful memories with your children.

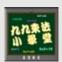

2. Search for Multiplication Table in the Google Play™ Store to help your kids sharpen their multiplication skills.

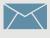

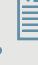

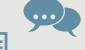

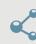

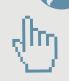

# Highly recommended Android<sup>™</sup> apps – gymnastics

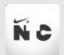

1. Search for "NIKE+ TRAINING CLUB" in the Google Play™ Store NIKE+ TRAINING CLUB offers many exercise programs for you to work out at home. With TAS-168/268, it is like having a private fitness lesson.

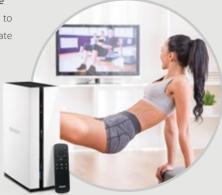

# QTS Android™ Dual-system guide (QTS vs. Android™)

#### Browse files in both systems

QTS: QTS File Station has many file and folder management features to let you effectively manage your files. You can directly drag a file or folder from a PC or Mac to File Station to upload it to the TAS-168/268.

Android<sup>™</sup>: You can download Qfile from Qmarket to browse your files on Android<sup>™</sup>. If you are familiar with Android<sup>™</sup> file management apps (such as ES File Explorer File Manager) you can also download them from Google Play<sup>™</sup>.

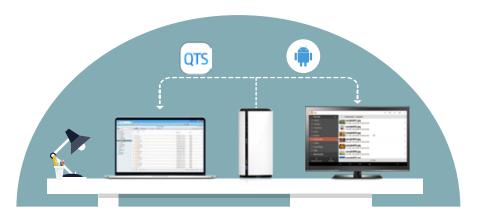

#### Enjoy multimedia on both systems

QTS: You can enjoy multimedia on the TAS-168/268 using built-in multimedia applications such as Photo Station, Video Station, and Music Station. Go to QTS > "Control Panel" > "Multimedia Management" to set up multimedia folders for scanning for media content and generating thumbnails.

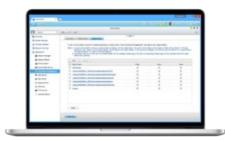

Android™: Connect a keyboard, mouse and HDMI display to your TAS-168/268 to play all media files on the Android™ with apps such as Kodi™, Qphoto, Qvideo and Qmusic.

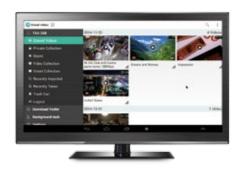

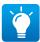

For Windows users, it is recommended to use Qfinder Pro to accelerate thumbnail creation and transcoding. Refer to P.11 for more information.

#### Remotely control Android™

QTS: You can control the amount of time your kids spend on the TAS-168/268. With myQNAPcloud service, you can remotely connect to the QTS, go to Android™ Station, and then remotely turn off Android™. Moreover, when there's insufficient memory for Android™, you can also restart Android™ in the same page to release memory. Or when Android™ becomes unstable, you can also restore the system by using "Reset Android™ to Factory Default Settings".

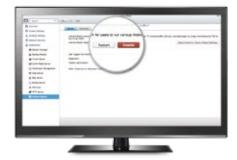

**Android**<sup>TM</sup>: After shutting down Android<sup>TM</sup> from QTS, the local display will be turned off. You can also use the remote control to shut down Android<sup>TM</sup>.

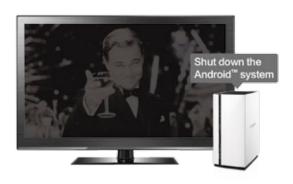

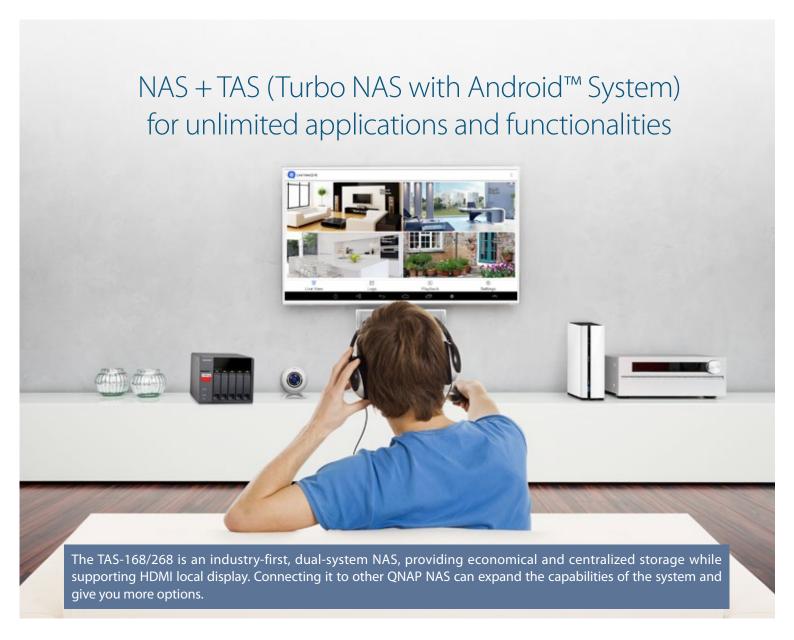

# Remote backup and connection

## RTRR/Rsync services

On QTS, use RTRR (Real-Time Remote Replication) or rsync service to set up scheduled or real-time backup tasks to a remote QNAP NAS at your home or in a branch office.

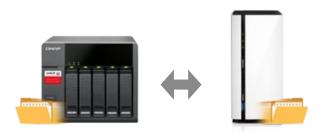

# File Station with remote connection and folder mounting

With the new remote connection function supporting Microsoft Networking (SMB/CIFS), FTP and WebDAV, the File Station now enables management of files on local, remote, and cloud storage across geographical boundaries and platforms from a single window.

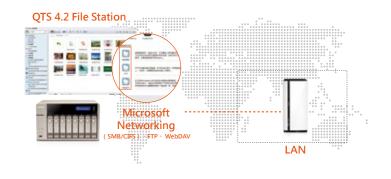

# Browsing content on other QNAP NAS with HDMI local display

#### Multimedia files

Using Android  $^{\text{TM}}$  with HDMI local display, you can use Kodi  $^{\text{TM}}$ , Qphoto, Qmusic, and Qvideo to easily browse multimedia files on other QNAP NAS.

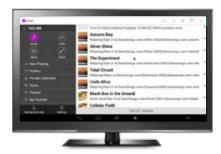

#### Real-time monitoring and playback of surveillance videos

Although the TAS-168/268 does not support Surveillance Station, you can install the Vmobile app on the Android™ system to access real-time monitoring and video playback. Real-time monitoring can display 9 channels on a single screen whereas video playback can play video recordings of a single channel.

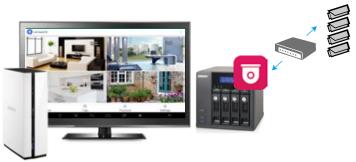

How to view surveillance footage from cameras on another NAS?

1. Install the Vmobile app from Qmarket.

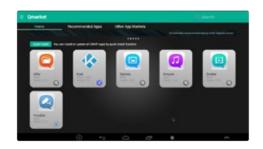

3. You will see channels from the surveillance cameras and you can click on them to view recordings.

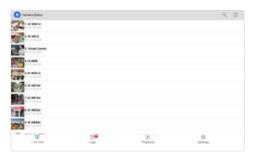

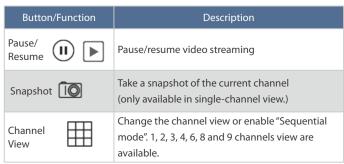

2. Set up a connection to the QNAP NAS with Surveillance Station in Vmobile.

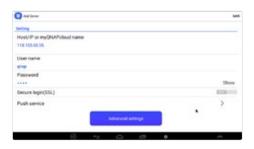

4. Advanced functions can be accessed by clicking the button in the top-right corner.

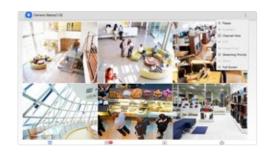

| Button/Function      | Description                                                                          |  |
|----------------------|--------------------------------------------------------------------------------------|--|
| PTZ [©]              | Enable the PTZ function (only available for PTZ cameras.)                            |  |
| Preset<br>Point      | Select the camera preset point (only available in supported and configured cameras.) |  |
| Video<br>Compression | Change the compression of the video stream                                           |  |
| Share 🗬              | Share a snapshot                                                                     |  |

# Virtual Private Network (VPN) applications

## NAS as the best springboard to the internet

Have you often found interesting videos or topics being discussed on Facebook™ or forums but cannot access their links because they are not allowed to be played in your country/region? Now with the TAS-168/268 and its complete VPN service, you can always participate in any topics or forums. Virtual private network can provide secure, encrypted data transmission connections over public networks, and access to websites that may be blocked in your network environment.

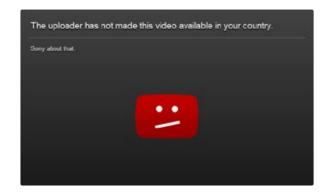

#### Set up VPN connections

With a TAS-168/268, you can use a variety of VPN client apps from the Google Play™ Store to connect to VPN servers around the world. With a VPN client and just a few steps, you can select a VPN server and connect to content without regional restrictions. You can watch thousands of movies on Netflix™. In addition, with a VPN connection, you can use Download Station from the QTS for better protection of information privacy.

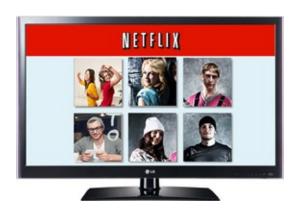

IP addresses from Asia ———— IP addresses in North America

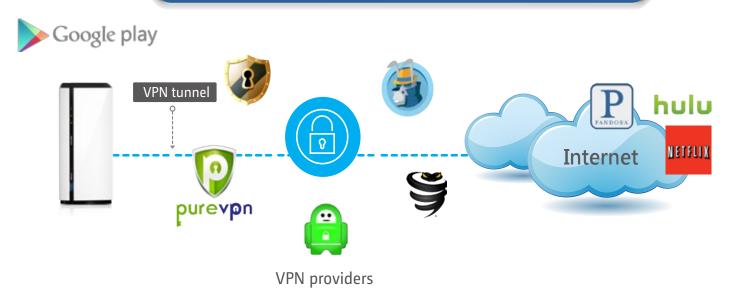

In addition to connecting to services provided by a VPN supplier, you can also download the OpenVPN client app from Google Play™. Set a remote QNAP NAS using OpenVPN server to establish a secure OpenVPN connection between a TAS-168/268 and the QNAP NAS for remote backup. For example: you can establish a VPN connection between a QNAP NAS at your office and a TAS-168/268 for backup or other services.

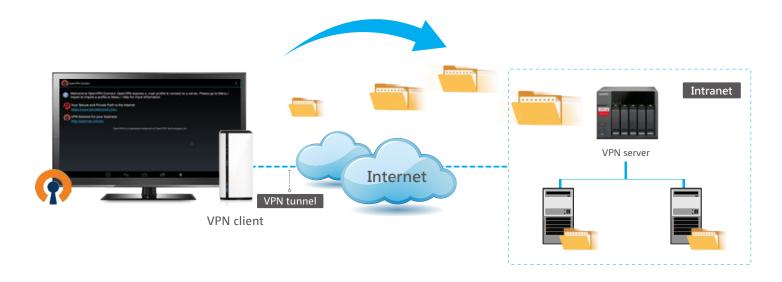

# Recommended VPN apps (Google Play™)

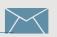

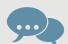

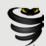

#### 1. VyprVPN (https://www.goldenfrog.com/)

VyprVPN features fast, easy-to-use time-saving functions like one-click connection, one-tap server selection, and a ping test to choose the fastest server. Unlike other suppliers, it has no speed limit for you to connect to any VyprVPN server without any limits to upload and download speeds. You can also easily switch between servers at no additional cost.

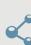

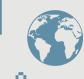

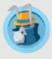

#### 2. HideMyAss (https://www.hidemyass.com/)

HideMyAss has been around the VPN market for a long time. Its biggest advantage is that it has many servers with many available IP addresses and very a powerful VPN client. Currently, HideMyAss already has nearly 900 stand-alone servers, distributed in up to 190 countries or regions. The number of available IP addresses is over 120,000 (HideMyAss client also supports manual IP switching).

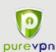

#### 3. PureVPN (https://www.purevpn.com/)

PureVPN is a VPN service supplier in Hong Kong. Due to its geographical advantage, it provides high quality services in Asia. In addition to having VPN servers in more than 100 countries, PureVPN also has servers throughout China, including Shanghai, Chongqing, and Guangdong. If you want to watch Youku video, PureVPN is the best choice.

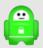

#### 4. PIA (https://www.privateinternetaccess.com/)

Private Internet Access has servers around the world, supporting PPTP, IPSec/L2TP, and OpenVPN and providing simple VPN client software across different devices. In addition, PIA adopts a multi-layer encryption technology at the TCP/IP level and uses an advanced firewall to hide the real IP address ensuring higher security.

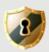

#### 5. StrongVPN (http://strongvpn.com/)

StrongVPN has more than 400 VPN servers in multiple countries. It provides 24-hour customer service and has received more than 12,000 satisfied customer reviews. The VPN services provided by StrongVPN also employs security mechanisms and unlimited bandwidth.

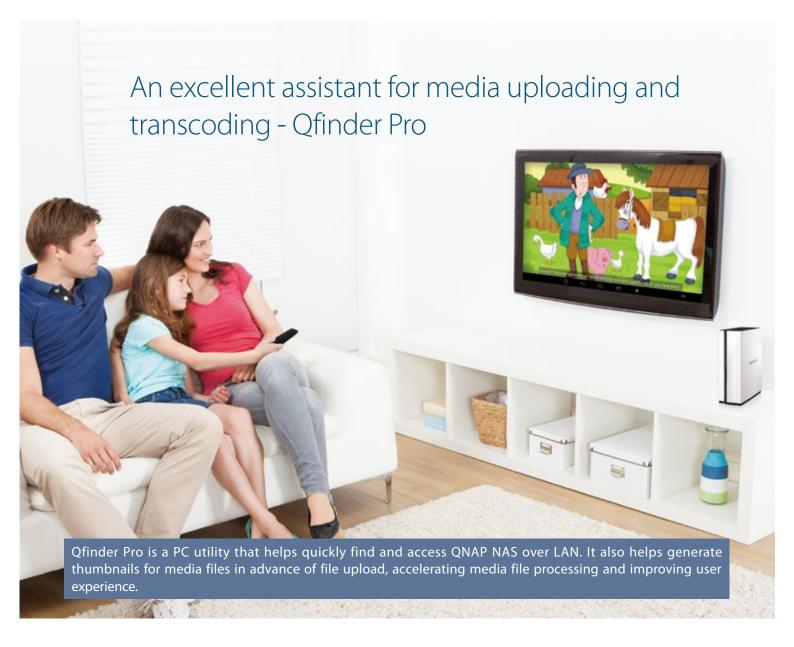

# Search, connect and configure your TAS-168/268

#### Search and Configure your TAS-168/268

Qfinder Pro is a desktop management app that allows you to quickly find, configure and connect to QNAP NAS on your LAN. With just a few steps to download and install it on your computer, Qfinder Pro will automatically find every QNAP NAS (including TAS-168/268) on the LAN. Double click on the TAS-168/268 and you will be taken to the login page.

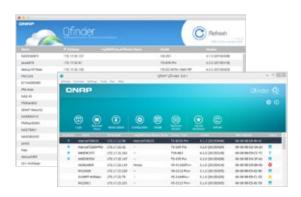

## Easily access the NAS by Storage Plug & Connect

Windows versions of Qfinder Pro provide a convenient way to connect to the TAS-168/268 for mapping network drives and virtual disks. By creating a shared folder on the NAS and mapping it as a network drive, you can use it as an additional drive and store files on it like it is a local drive on the computer.

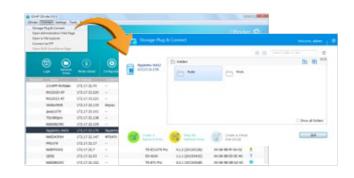

# The smartest way to back up multimedia files

#### Accelerates thumbnail creation for multimedia files

Uploading a large amount of multimedia files to a TAS-168/268 may take up a lot of its system resources to create thumbnails for photos and videos. With Qfinder Pro, this process can be done by your computer while the media files are being uploaded, saving you time and improving your user experience.

#### How to upload multimedia files using Qfinder Pro

1. Download the install Qfinder Pro, select the device to upload to, and click "Media Upload" from the main menu.

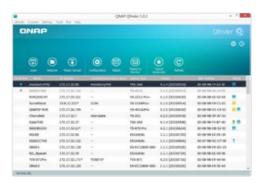

2. Choose a folder or file to be uploaded.

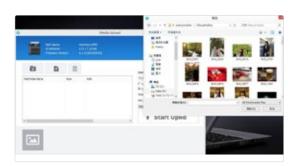

3. Check the option "Create photo thumbnails" on the right to create thumbnails in advance.

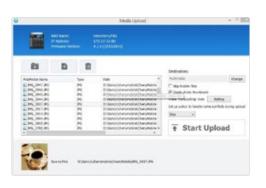

4. Click "Setting" for the Video Transcoding option to convert videos into different resolutions. Transcoding provides video conversion for you to play videos smoothly and instantly on different devices via the Internet.

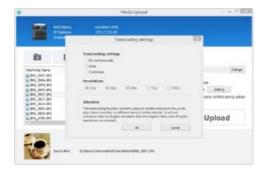

5. Click "Start Upload" to start uploading the files to the NAS.

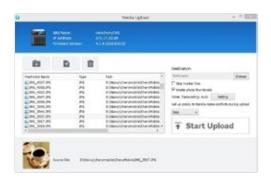

6. The system will display the upload progress at the bottom of the screen. You can enjoy your media collections on the TAS-168/268 after the upload is complete.

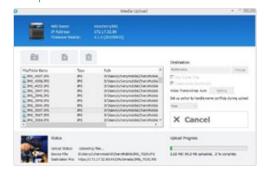

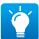

Qfinder Pro is available for Windows®, Mac, and Linux. Currently only Windows® version supports Media Upload. Qfinder Chrome® is only for Chromebooks (Chrome® OS) & Chrome.

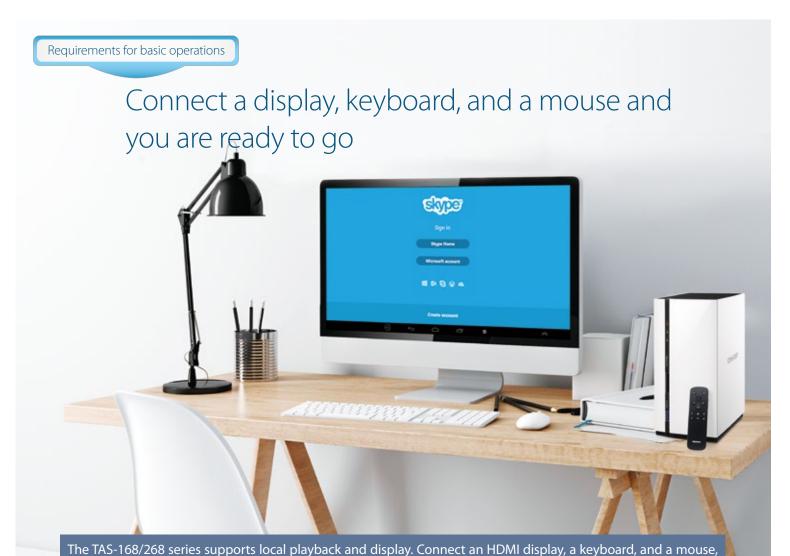

and you will be able to manage and play back files stored on the TAS-168/268. With a USB microphone and various apps from Google Play™ Store, you can also use TAS-168/268 to communicate with friends and relatives.

#### Internet phone calls

By downloading chat apps in the Google Play™ store, the TAS-168/268 can be your handy communication device. Connect an HDMI screen, a keyboard, and a mouse to send messages and keep in touch with your family members and friends anytime. Be it social networking or work collaboration, use a TAS-168/268 to call, message, and share whatever you want for free.

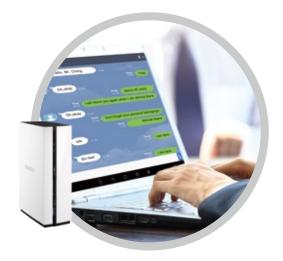

# Connect an external USB Microphone for audio communication

Connect a USB Headphones/Microphone and use it with Skype™, Line™ and other chat software and you can call, message and share whatever you want for free. TAS-168/268 helps you stay close to your best friends!

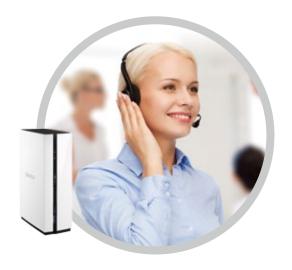

### Full support for multiple input methods

The default IME (input method editor) is English. If you need to input Japanese, Korean, or any other languages, you must first install an IME (input method editor) app for that language. You can install your preferred IME apps from Qmarket on Android™. If you cannot find your preferred IME in Qmarket, you can also download and install it from Google Play™.

#### How to input traditional Chinese characters on the TAS-168/268?

1. First install Google™ Zhuyin Input App from Qmarket.

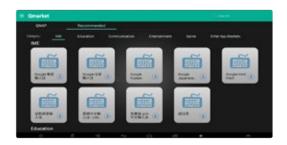

2. After installation, go to [Settings] > [Language & Input] > [Keyboard & Input Methods], and enable Google Zhuyin Input.

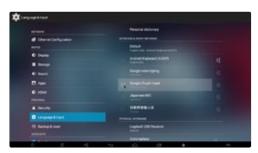

3. After enabling Google Zhuyin Input, set the system's default input method to Google Zhuyin Input.

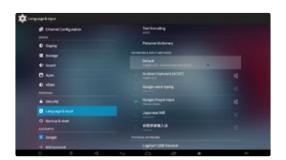

4. Click [Default] to set the default input method to Google Zhuyin Input. You can also turn off physical keyboard if you would like to use the on-screen keyboard instead. Press Ctrl+Shift to switch between keyboard layouts when typing. Other input methods may have different ways to switch keyboard layouts. Please check the specific IME app.

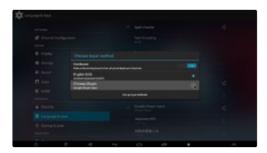

# Highly recommended Android<sup>™</sup> apps – communication

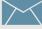

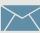

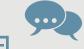

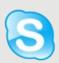

#### 1. Skype™

Skype<sup>™</sup> is a communication application. It enables computers, tablets, and mobile devices to communicate with other network devices or traditional landlines/smart phones so that you can communicate with audio or video. You can also use Skype™ to transfer files, send or receive multimedia in real-time. On the TAS-168/268 Android™ interface, go to Google Play™ to install Skype™, and you can immediately send/receive text or voice messages to/from your Skype<sup>™</sup> contacts.

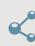

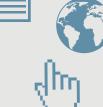

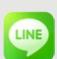

#### 2. Line ™

Line™ is a popular mobile communication application. Users can send text, pictures, audio, and video to other users through the internet, or chat with audio and video. It is recommended that you apply a family account in Line™ for use with a TAS-168/268 and add that account as a friend. This means when you are away from home, you can send your favorite pictures and remain close to your family through Line™ with your TAS-168/268.

\* TAS-168/268 does not support video calls over Skype™, Line™ and other communication software.

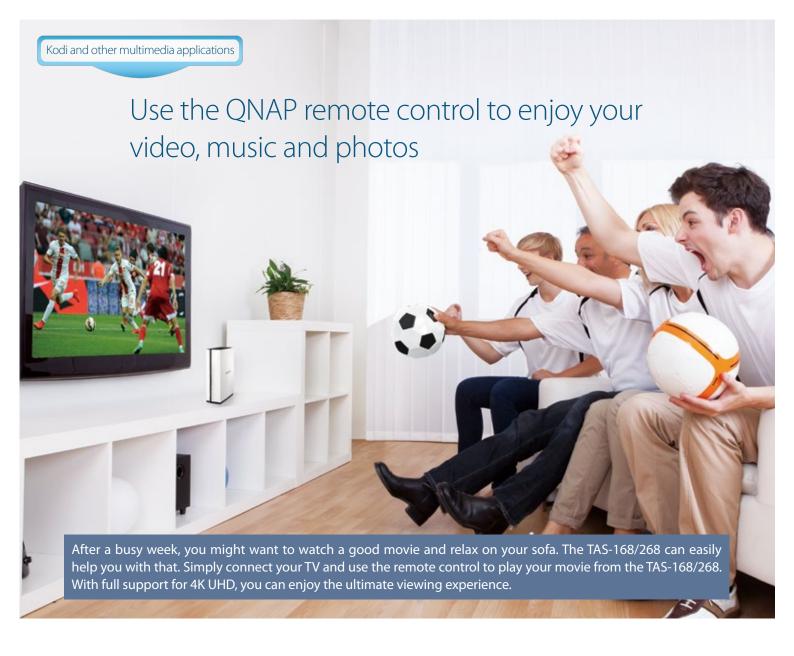

#### Simple and intuitive

The TAS-168/268 is very simple and intuitive to use. You can use the dedicated QNAP remote control to directly control and play multimedia on your TAS-168/268. The handy remote control brings seamless media control to your fingertips.

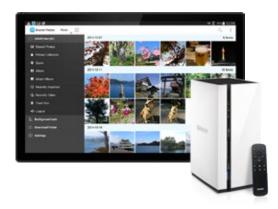

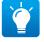

QNAP's dedicated remote control supports Kodi  $^{\text{TM}}$ , YouTube for TV, and most Android  $^{\text{TM}}$  Apps designed for TV. Currently the remote control can not support apps which use non-standard controls.

#### Support for 4K Ultra High Definition (H.265)

The TAS-168/268 supports 4K H.265 video format with hardware decoding. Play your videos and movies with your TV and enjoy a truly private cinema experience. No need to buy yet another set-top box or endure a complex setup, simply connect a 4K TV to enjoy your favorite movies and photos stored on the TAS-168/268.

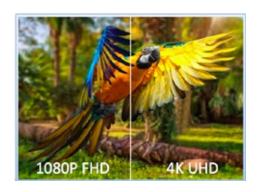

QTS 4.1.4 1023 firmware now fully supports the 4K H.264 video format! Update your firmware now to enjoy your iPhone® 6S or GoPro® 4k video on your TAS-168/268.

#### Optimal Remote Control Range

The remote control is effective at up to five meters at a 90-degree angle, and three meters at a 45-degree angle.

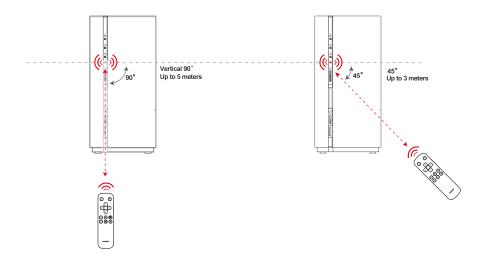

# Highly recommended Android<sup>™</sup> apps – entertainment

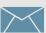

Coupled with a TV, the TAS-168/268 instantly builds a high-quality cinema in your home. No need to buy TV box with a complex setup, just connect a 4K TV via HDMI to the TAS-168/268 to play 4K-resolution (H. 265) films.

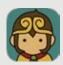

 Wukong TV Remote (installed on your mobile device/ Wukong Remote Server (installed on the TAS-168/268)

Wukong TV Remote is a well functioned TV remote. With Wukong TV Remote you can sideload apps to your TAS-168/268 and enjoy them with mouse mode. To enable easier text entry, Wukong Input allows you to text in your mobiles to search on your TV. Search for and install Wukong TV Remote and Wukong Remote Server from Google Play™ on your mobile device and on the TAS-168/268 respectively. Make sure your mobile device is connected to the same Wi-Fi network as the TAS-168/268.

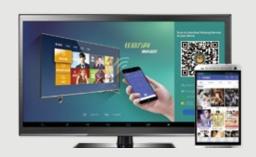

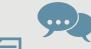

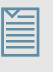

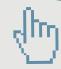

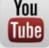

#### 2. YouTube for Google TV

YouTube<sup>™</sup> is a video-sharing Website for users to upload, watch and share videos. YouTube for Google TV is an Android<sup>™</sup> App designed for display on TV screens in your house. By installing this app, you will be able to directly display videos from YouTube<sup>™</sup> to a large screen via HDMI.

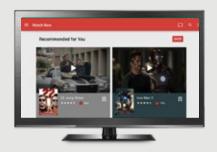

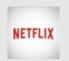

#### 3. Netflix

Netflix<sup>™</sup> is an American provider of on-demand Internet streaming media. The Android<sup>™</sup> system on the TAS-168/268 perfectly supports this service, so subscribers can view movies provided by Netflix<sup>™</sup> on the TAS-168/268.

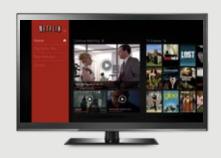

# A world of computer utilities and mobile applications

QNAP mobile apps extend the functionalities of your NAS to provide a smart digital lifestyle for you and your family. To ease tasks such as device connection, system configuration, file backup and synchronization, QNAP has introduced a list of mobile apps and computer utilities to help users access their NAS from anywhere at any time.

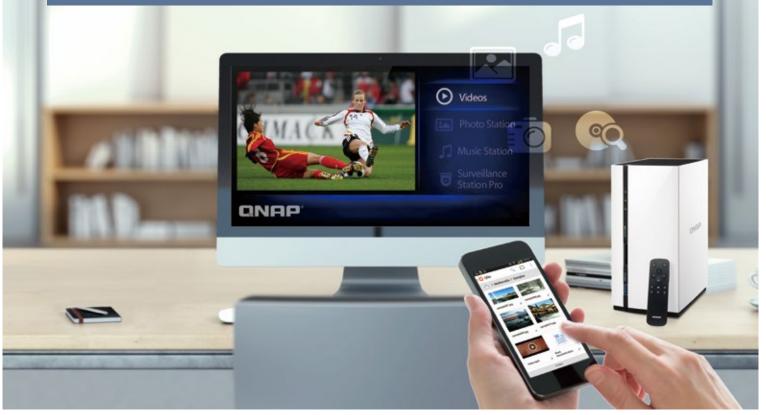

# Mobile Apps

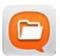

#### **Qfile**

Ever wanted to browse and manage files stored on your QNAP NAS with your iOS®, Android™ and Windows® mobile device? The free Qfile app is right for you.

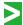

Available for iOS<sup>®</sup> (iPhone and iPad), Android<sup>™</sup> devices (phones and tablets) and Windows<sup>®</sup> phones.

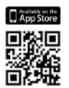

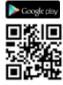

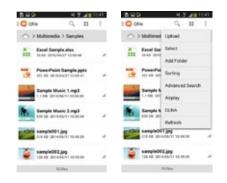

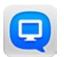

#### **Q**manager

Monitor your NAS system status, such as CPU usage, memory usage, system event information, online users, and more.

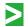

Available for iOS® (iPhone and iPad) and Android™ devices (phones and tablets).

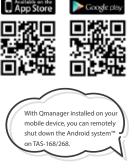

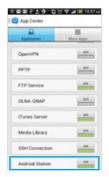

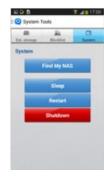

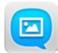

# **Qphoto**

Qphoto allows you to easily browse and share the photos on your NAS anytime and anywhere with mobile devices. Browse your photo collections using a timeline view, thumbnails, detailed list and folders. Upload photos directly to your QNAP NAS from your device camera and gallery or the inserted SD card to save your great moments.

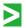

Available for Android<sup>™</sup> devices (phones and tablets) and Windows® phones.

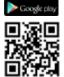

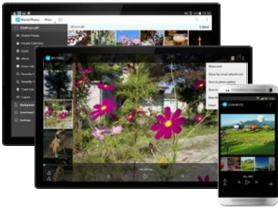

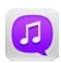

## **Qmusic**

Qmusic allows you to listen to the music collection on your NAS anytime and anywhere, allowing you to have a huge music collection without taking up space on your mobile device. It also lets you browse your music collection on the NAS by song, artist, album, and folder.

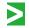

Available for iOS<sup>®</sup> (iPhone and iPad), Android<sup>™</sup> devices (phones and tablets) and Windows<sup>®</sup> phones.

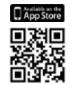

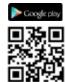

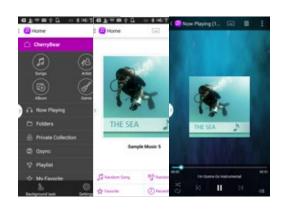

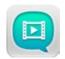

## Qvideo

Qvideo allows you to enjoy and share the videos and movies stored on your QNAP NAS with friends and family. It uses the same UI style as Video Station, so you can intuitively use it if you are already familiar with Video Station.

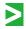

Available for iOS® (iPhone and iPad) and Android™ devices (phones and tablets).

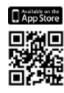

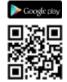

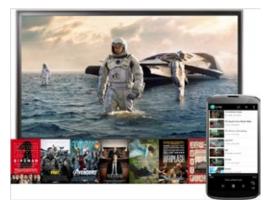

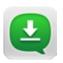

#### Qget

Conveniently review and manage all of your download tasks (including running, pausing and removing tasks) with Qget. You will receive a notification from Qget after a download task is complete. You can add tasks with a direct download link (HTTP/FTP/Magnet link) or torrent file to the Download Station.

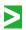

Available for Android<sup>™</sup> devices (phones and tablets).

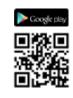

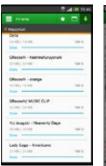

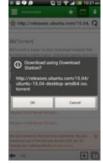

# **Computer Utilities**

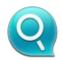

# Qfinder Pro - Search, connect and set up QNAP NAS easily

Qfinder Pro is available for many different operating systems for you to quickly set up and access a QNAP NAS over a LAN. Install Qfinder Pro on your computer, open it, double click your QNAP NAS name, and the login page is ready for you.

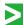

Available for Windows®, Mac, Linux and Google Chrome.

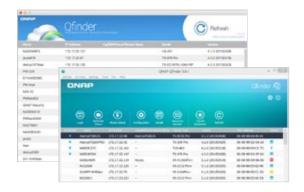

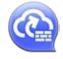

# myQNAPcloud Connect -QNAP NAS's VPN connection utility

myQNAPcloud Connect is a VPN application designed for all Windows® users and supports all VPN options to connect to a QNAP NAS (including L2TP/IPsec, PPTP and OpenVPN). By installing the myQNAPcloud Connect, you will be able to connect to the Turbo NAS and easily manage files by drag-and-drop within the Windows Explorer.

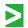

Available for Windows®

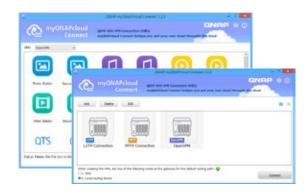

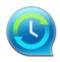

# NetBak Replicator - A hassle-free way to back up data on PC

The QNAP NetBak Replicator is free for anyone with a QNAP NAS and helps you easily back up files from Windows® PC - entire disk drives, documents, pictures, music, videos, fonts, emails, and more - to the QNAP NAS. The operation is very simple. You can set up the backup task in just a few clicks using NetBak Replicator by the setting real-time synchronization, scheduled backup and auto-backup from multiple PCs to the QNAP NAS. NetBak Replicator also supports backing up to a remote server via FTP and WebDAV through the Internet. Imagine that you can backup new photos whenever on vacation. Even you are away from home, the convenient backup supports your memories.

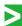

Available for Windows®

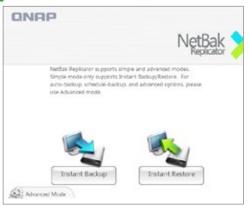

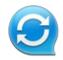

# Qsync -Sync files anytime and everywhere

Qsync is a useful tool to synchronize files across multiple computers and supports Windows® and Mac. It creates a specific "Qsync folder" in your devices that you can simply drop files in, and synchronizes the files to all your devices linked to the QNAP NAS. When your computer is offline, you can edit the files offline or view the files on the local Qsync folder, and as soon as the network resumes, online, Qsync will resume the data synchronization. You can also choose to keep the files stored on your QNAP NAS un-deleted to save the storage space on your local device when removing files on it.

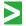

Available for Windows® and Mac.

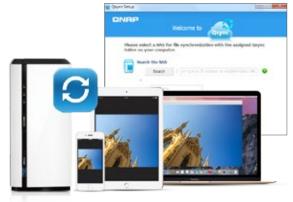

# Hardware specifications and accessories

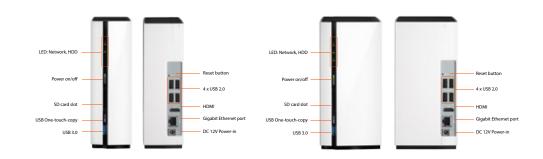

| Product Model                 | TAS-168                                            | TAS-268                                            |  |  |
|-------------------------------|----------------------------------------------------|----------------------------------------------------|--|--|
| CPU                           | ARMv7 dual-core (1.1GHz)                           |                                                    |  |  |
| RAM                           | 2GB DDR3                                           |                                                    |  |  |
| Flash                         | 4GB                                                |                                                    |  |  |
| Max. Number of HDDs           | 1 x 3.5" SATA                                      | 2 x 3.5" SATA                                      |  |  |
| Disk Management               | Single                                             | RAID 0, RAID1, JBOD, single                        |  |  |
| Ethernet Ports                | 1 GbE Ethernet port                                |                                                    |  |  |
| USB ports                     | 1 x USB 3.0, 4 x USB 2.0                           |                                                    |  |  |
| LED Indicators                | Status, LAN, USB, HDD                              | Status, LAN, USB, HDD1, HDD2                       |  |  |
| Buttons                       | Power, Reset, USB One-Touch-Copy Backup            |                                                    |  |  |
| Form Factor                   | Tower (compact)                                    |                                                    |  |  |
| Dimensions                    | 187.7 x 60 x 125 (mm)<br>7.36 x 2.36 x 4.92 (inch) | 187.7 x 90 x 125 (mm)<br>7.36 x 3.54 x 4.92 (inch) |  |  |
| Weight (Net/Gross)            | 0.56 kg (1.23 lb) / 1.74kg (3.84 lb)               | 0.7 kg (1.54 lb) / 1.88 kg (4.14 lb)               |  |  |
| Temperature and Humidity      | 0 - 40°C · 5 - 95% RH                              |                                                    |  |  |
| Power Supply                  | External Power Adapter, 36W, 100~240V              | External Power Adapter, 60W, 100~240V              |  |  |
| Max. Number of Users          | 600                                                | 600                                                |  |  |
| Max. Number of User Groups    | 128                                                | 128                                                |  |  |
| Max. Number of Shared Folders | 256                                                | 256                                                |  |  |

<sup>\*</sup> Specifications may vary, depending on model, region, and other factors. All offerings are subject to availability, which may vary by country. For the most up-to-date product descriptions, visit the QNAP website.

# **Accessories**

| Туре           |  | Order P/N | Product Description                                      |
|----------------|--|-----------|----------------------------------------------------------|
| Remote Control |  | RM-IR003  | QNAP IR Remote Control (included in the product package) |

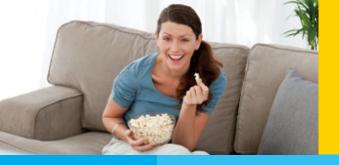

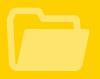

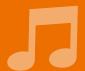

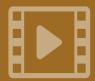

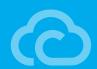

# A perfect gift for family members and friends

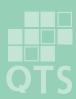

# **Excellent for home** entertainment and recreation

# **QNAP QTS-Android** Combo NAS

A perfect combination of multimedia players and network storage

TAS-268 >>

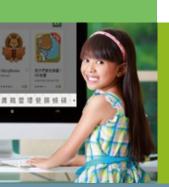

# A new way to learn with your children

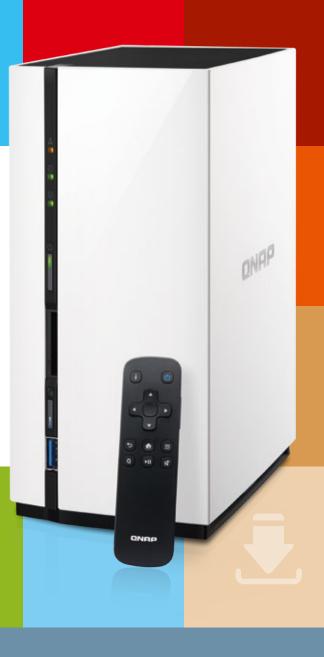

# NAP Systems, Inc.

TEL: +886-2-2641-2000 FAX: +886-2-2641-0555 Email: qnapsales@qnap.com Address: 3F, No.22, Zhongxing Rd., Xizhi Dist., New Taipei City, 221, Taiwan

QNAP may make changes to specification and product descriptions at any time, without notice.

Copyright © 2015 QNAP Systems, Inc. All rights reserved.

QNAP® and other names of QNAP Products are proprietary marks or registered trademarks of QNAP Systems, Inc.

Other products and company names mentioned herein are trademarks of their respective holders.

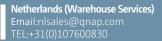

Email:indiasales@qnap.com

Email:usasales@qnap.com TEL:+1-909-595-2782

Email:cnsales@qnap.com.cn TEL:+86-400-628-0079

Email:thsales@qnap.com TEL:+66-2-5415988

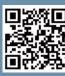